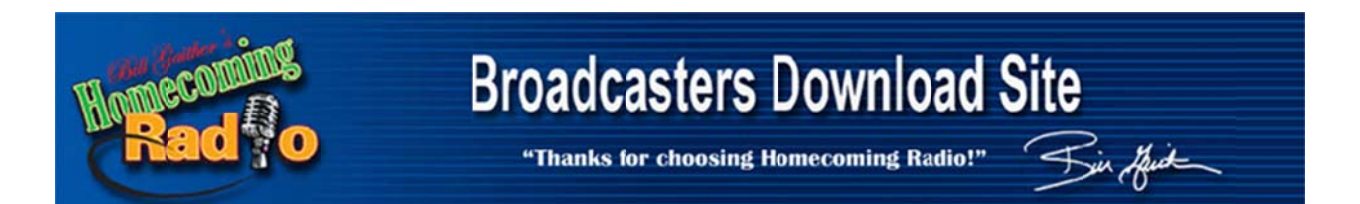

## **FTP Download Instructions**

## **Regarding Homecoming Radio Programming Timesheets**

Bill Gaither Homecoming Radio is pleased to offer our radio broadcaster friends the option of FTP access to our library of Homecoming Radio program timesheets. An FTP account has been set up for this purpose. To access this account, please use the following login data:

Host: home149078964.1and1-data.host

UserID: u39498895-TMSHT Password: qAz234\$

Port 22

Your FTP client may insert sftp:// before the host name but it should not be necessary for you to do so. You may also get a warning dialog that the "host key is not known" and this can be disregarded.

All timesheets for our library of programs are available on this site in Excel spreadsheet format. We will continue adding timesheets for new programs as they are completed and become available. We hope that you will find this system useful.

These files can be downloaded via FTP using a browser such as Internet Explorer, Firefox, Chrome, Safari, etc., but we recommend using FTP client software for ease of use. One very popular such program is Filezilla which is open-source (free) software available at https://filezilla-project.org/. Be sure to download the Filezilla CLIENT, not the SERVER.

You may get a warning that this site may not be one that you can trust. Just bypass that and allow it to load anyway. After downloading and installing you should get a screen that looks like this:

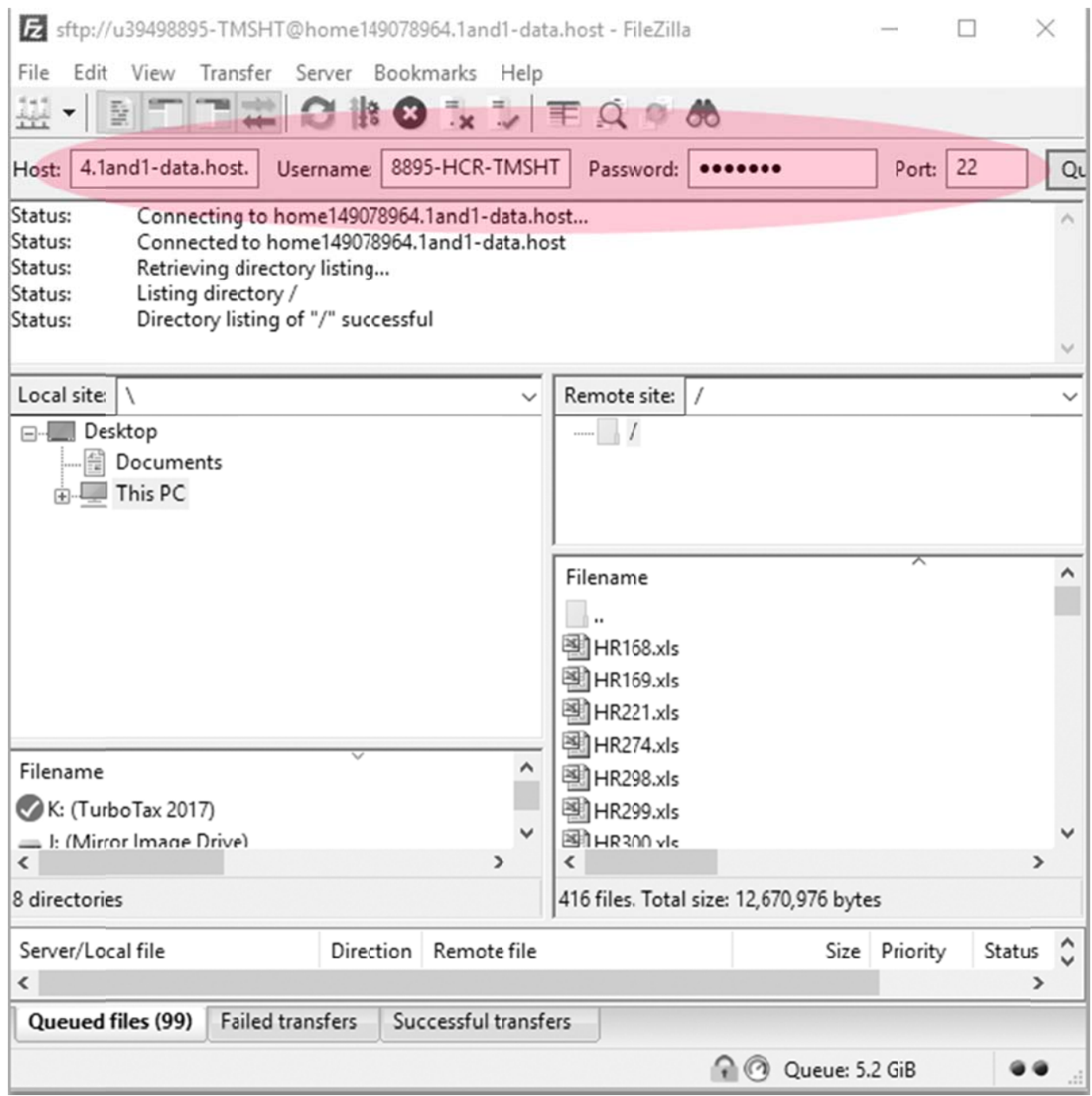

Enter the login data from above in the fields circled in red and click Quickconnect.

The files in the FTP directory server will appear on the lower right under Remote Site. Your local computer files and folders will appear on the left under Local Site.

There are a number of ways to download the files, the easiest is to just click and drag from right to left the one you need to the local folder where you want to store it. You can shift-click or control-click to move multiple files. Just close the window when finished.

A Youtube tutorial for Filezilla can be viewed at https://www.youtube.com/watch?v=rUNQphoGVwQ.

Thanks for your support of Homecoming Radio! Please let us know if we can be of assistance in any way or if there are ever any issues with this account.

Best regards,

David VanWyk **Bill Gaither Homecoming Radio Info Tech – david@homecomingradio.net – 616‐777‐6544**